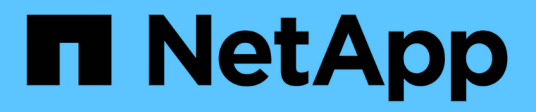

## **Protezione automatica dei dati Oracle**

NetApp Solutions

NetApp April 26, 2024

This PDF was generated from https://docs.netapp.com/it-it/netappsolutions/databases/db\_protection\_getting\_started.html on April 26, 2024. Always check docs.netapp.com for the latest.

# **Sommario**

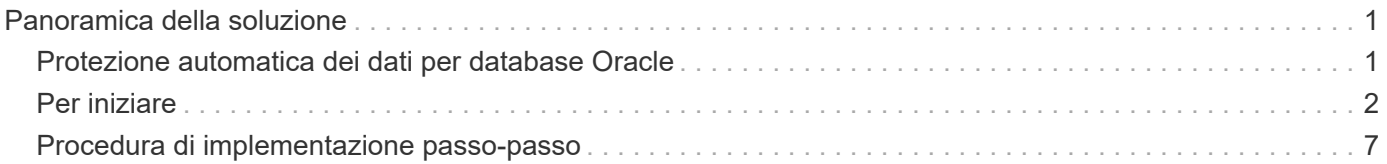

# <span id="page-2-0"></span>**Panoramica della soluzione**

## <span id="page-2-1"></span>**Protezione automatica dei dati per database Oracle**

Le organizzazioni stanno automatizzando i propri ambienti per ottenere efficienze, accelerare le implementazioni e ridurre l'impegno manuale. I tool di gestione della configurazione come Ansible vengono utilizzati per ottimizzare le operazioni dei database aziendali. In questa soluzione, dimostreremo come utilizzare Ansible per automatizzare la protezione dei dati di Oracle con NetApp ONTAP. Consentendo agli amministratori dello storage, agli amministratori di sistema e ai DBA di configurare in modo rapido e coerente la replica dei dati in un data center offsite o nel cloud pubblico, otterrete i seguenti vantaggi:

- Elimina le complessità di progettazione e gli errori umani e implementa un'implementazione coerente e ripetibile e Best practice
- Riduzione dei tempi di configurazione della replica Intercluster, dell'istanza CVO e del ripristino dei database Oracle
- Aumenta la produttività di amministratori di database, sistemi e amministratori dello storage
- Fornisce un workflow di recovery del database per semplificare il test di uno scenario di DR.

NetApp offre ai clienti i moduli e i ruoli Ansible validati per accelerare l'implementazione, la configurazione e la gestione del ciclo di vita del tuo ambiente di database Oracle. Questa soluzione fornisce istruzioni e codice del playbook Ansible per aiutarti a:

### **On Prem to on premise Replication**

- Creare Lifs di intercluster su origine e destinazione
- Stabilire il peering di cluster e vserver
- Creare e inizializzare SnapMirror dei volumi Oracle
- Creare una pianificazione di replica tramite AWX/Tower per file binari, database e registri Oracle
- Ripristinare Oracle DB sulla destinazione e portare il database online

## **On Prem to CVO in AWS**

- Creare AWS Connector
- Creare un'istanza CVO in AWS
- Aggiungere il cluster on-premise a Cloud Manager
- Creazione di lifs tra cluster sull'origine
- Stabilire il peering di cluster e vserver
- Creare e inizializzare SnapMirror dei volumi Oracle
- Creare una pianificazione di replica tramite AWX/Tower per file binari, database e registri Oracle
- Ripristinare Oracle DB sulla destinazione e portare il database online

Una volta pronti, fare clic su ["qui per iniziare con la soluzione"](#page-3-0).

## <span id="page-3-0"></span>**Per iniziare**

Questa soluzione è stata progettata per essere eseguita in un ambiente AWX/Tower.

### **AWX/Tower**

Per gli ambienti AWX/tower, viene fornita una guida alla creazione di un inventario della gestione del cluster ONTAP e del server Oracle (IP e nomi host), alla creazione di credenziali, alla configurazione di un progetto che estrae il codice Ansible da NetApp Automation Github e al modello di lavoro che avvia l'automazione.

- 1. La soluzione è stata progettata per essere eseguita in uno scenario di cloud privato (da on-premise a onpremise) e in un cloud ibrido (da on-premise a cloud pubblico Cloud Volumes ONTAP [CVO])
- 2. Compilare le variabili specifiche del proprio ambiente, quindi copiarle e incollarle nei campi Extra Vars del modello di lavoro.
- 3. Una volta aggiunti i var aggiuntivi al modello di lavoro, è possibile avviare l'automazione.
- 4. L'automazione viene eseguita in tre fasi (Setup, Replication Schedule for Oracle binaries, Database, Logs e Replication Schedule solo per i registri) e una quarta fase per il ripristino del database in un sito DR.
- 5. Per istruzioni dettagliate su come ottenere le chiavi e i token necessari per la visita CVO Data Protection ["Raccogliere i prerequisiti per le implementazioni CVO e Connector"](https://docs.netapp.com/it-it/netapp-solutions/databases/automation/authentication_tokens.html)

## **Requisiti**

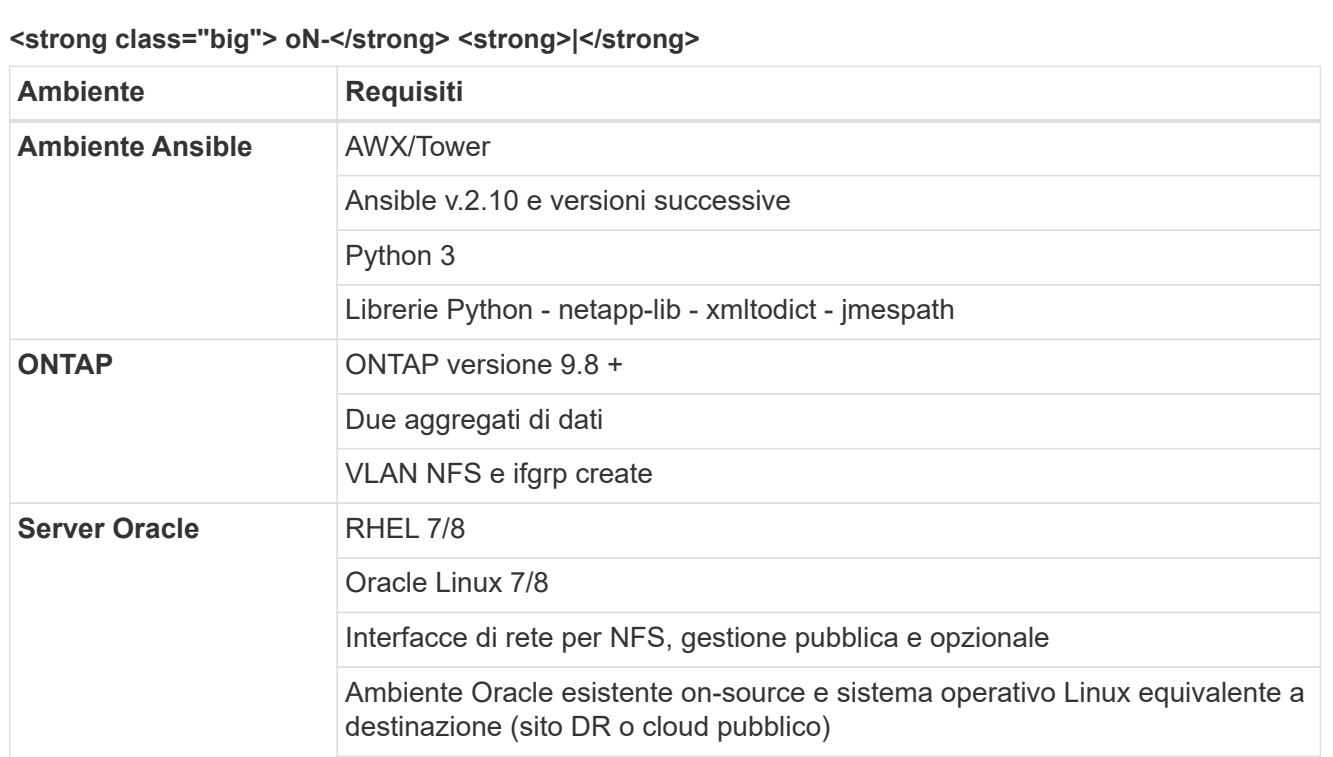

#### **<strong class="big"> </strong>**

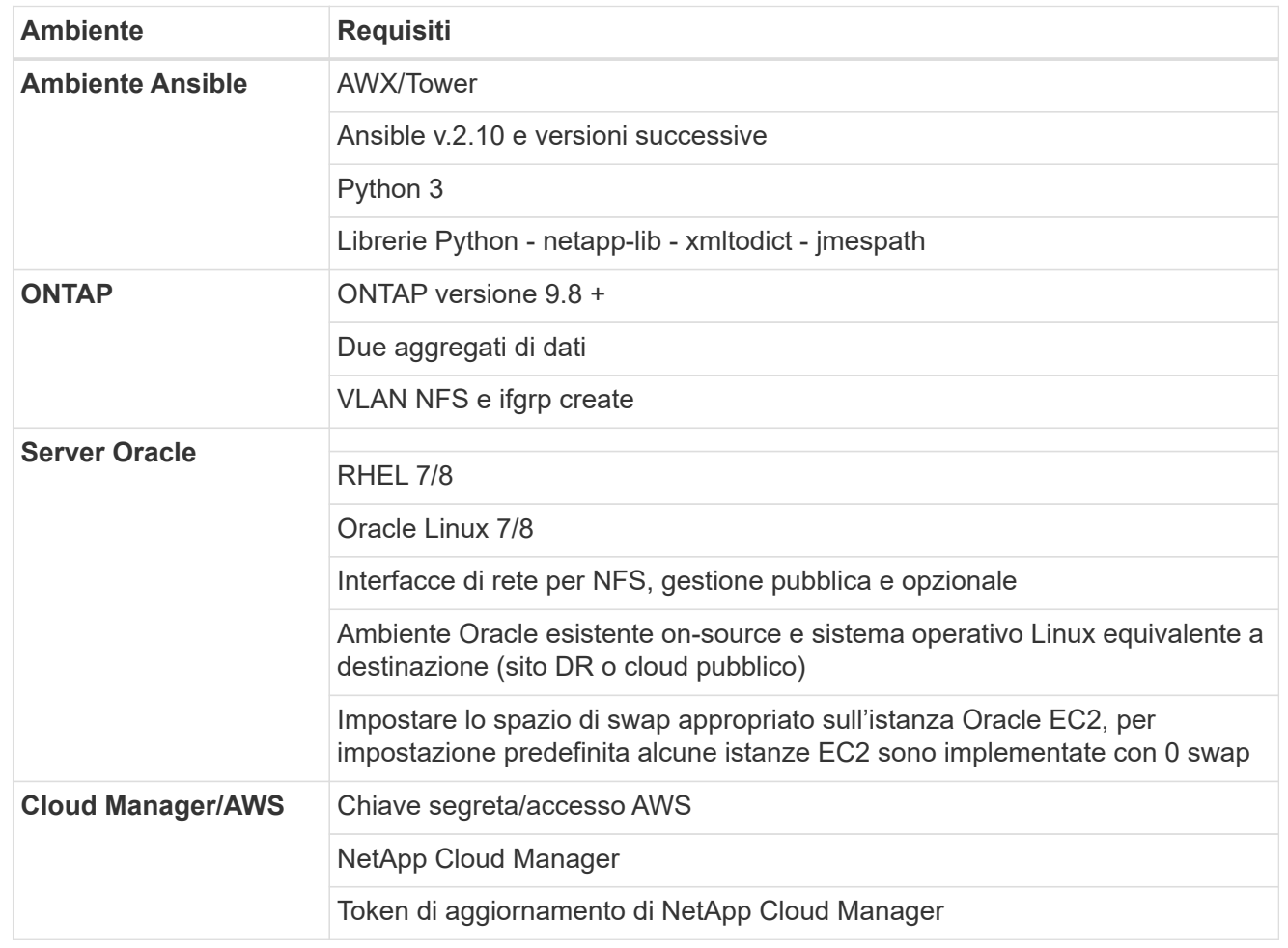

## **Dettagli sull'automazione**

#### **<strong class="big"> oN-</strong> <strong>|</strong>**

Questa implementazione automatica è progettata con un singolo playbook Ansible che consiste di tre ruoli separati. I ruoli sono per le configurazioni ONTAP, Linux e Oracle. La seguente tabella descrive le attività automatizzate.

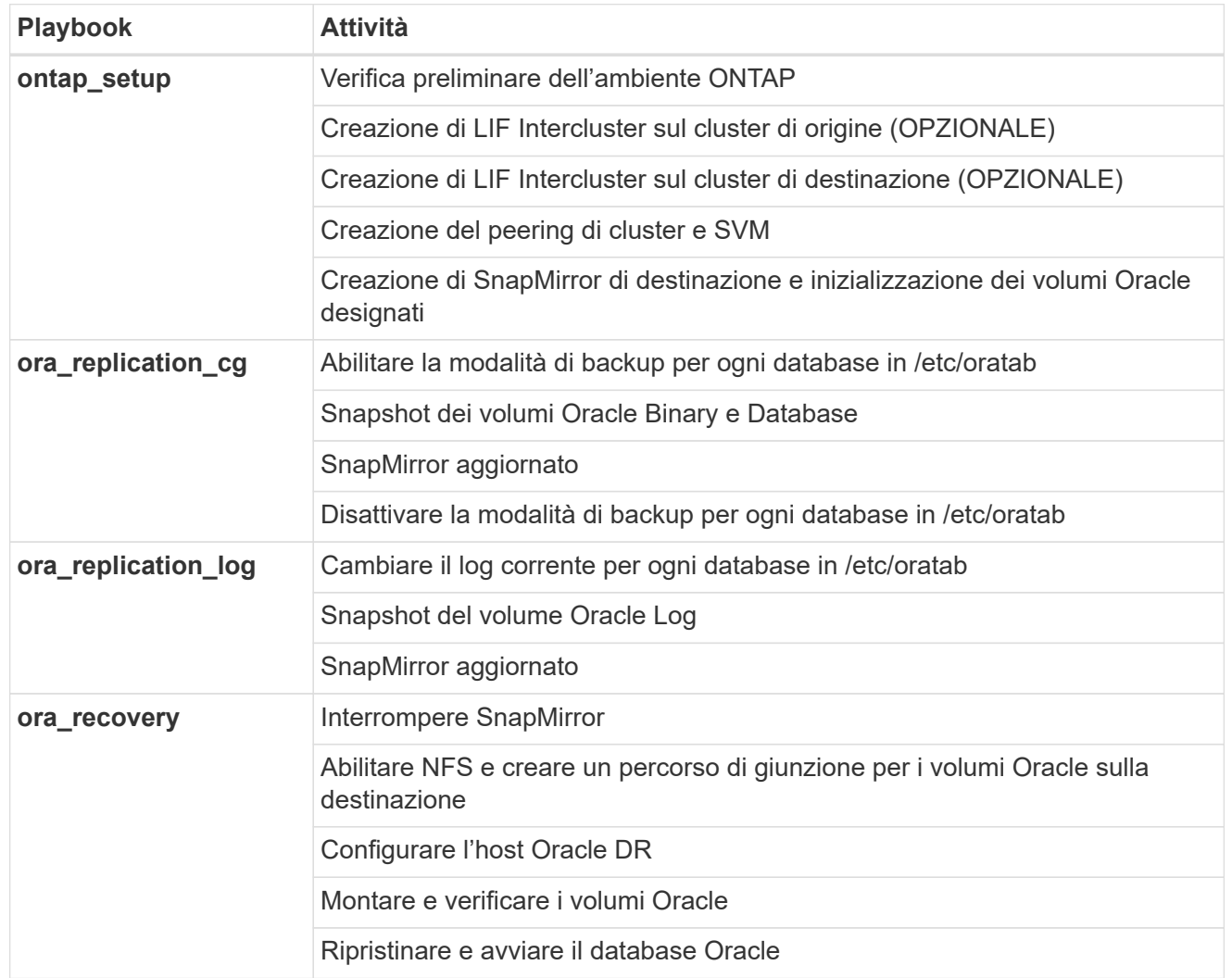

#### **<strong class="big"> </strong>**

Questa implementazione automatica è progettata con un singolo playbook Ansible che consiste di tre ruoli separati. I ruoli sono per le configurazioni ONTAP, Linux e Oracle. La seguente tabella descrive le attività automatizzate.

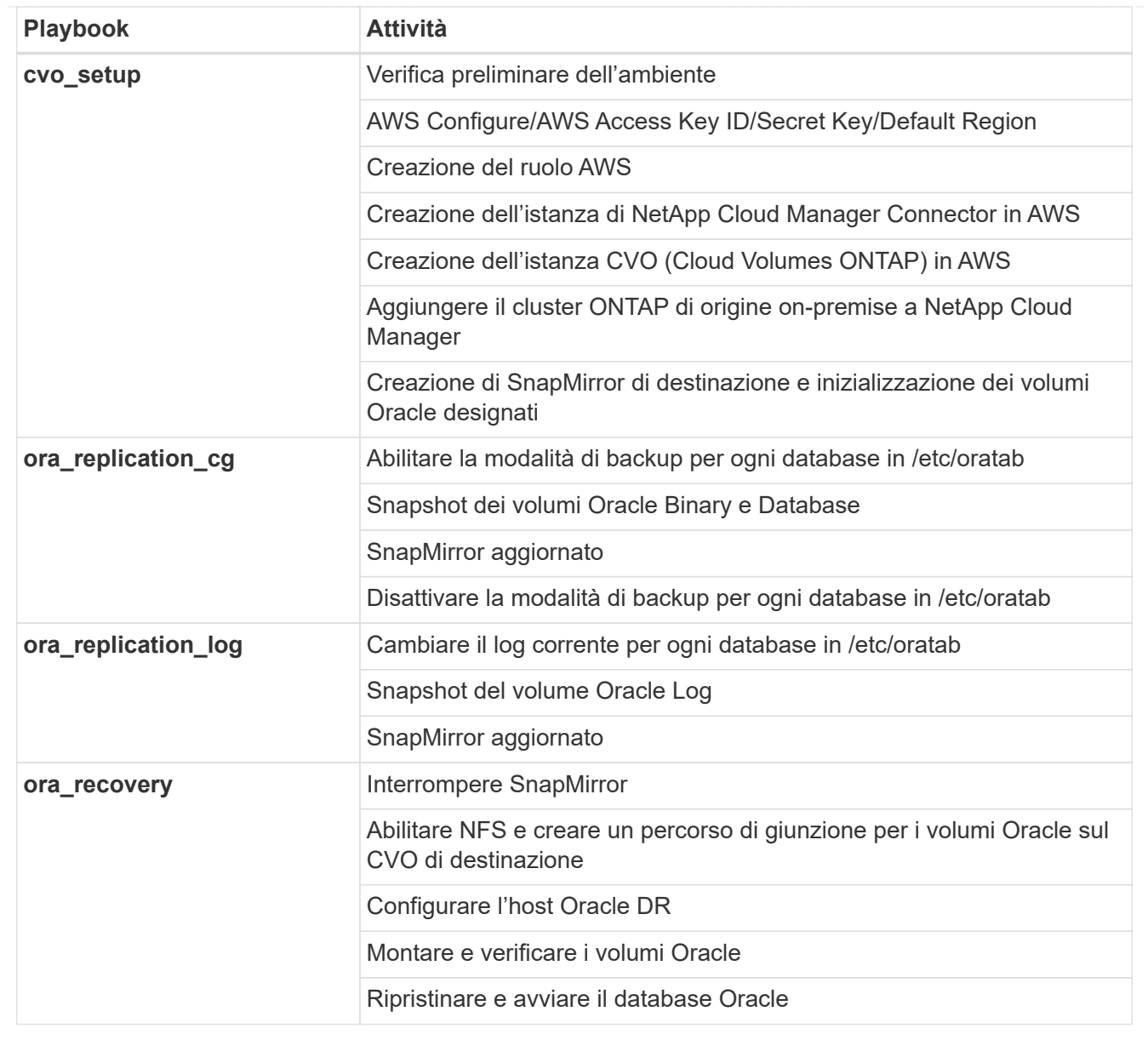

### **Parametri predefiniti**

Per semplificare l'automazione, abbiamo preimpostato molti parametri Oracle richiesti con valori predefiniti. In genere non è necessario modificare i parametri predefiniti per la maggior parte delle implementazioni. Un utente più avanzato può apportare modifiche ai parametri predefiniti con cautela. I parametri predefiniti si trovano in ogni cartella di ruoli nella directory dei valori predefiniti.

### **Licenza**

Leggere le informazioni sulla licenza come indicato nel repository Github. Accedendo, scaricando, installando o utilizzando il contenuto di questo repository, l'utente accetta i termini della licenza stabilita ["qui"](https://github.com/NetApp-Automation/na_oracle19c_deploy/blob/master/LICENSE.TXT).

Si noti che esistono alcune limitazioni relative alla produzione e/o alla condivisione di qualsiasi opera derivata con il contenuto di questo repository. Leggere attentamente i termini del ["Licenza"](https://github.com/NetApp-Automation/na_oracle19c_deploy/blob/master/LICENSE.TXT) prima di utilizzare il contenuto. Se non si accettano tutti i termini, non accedere, scaricare o utilizzare il contenuto di questo repository.

Una volta pronti, fare clic su ["Qui per le procedure AWX/Tower dettagliate".](#page-8-0)

## <span id="page-8-0"></span>**Procedura di implementazione passo-passo**

## **Protezione dei dati Oracle AWX/Tower**

#### **Crea l'inventario, il gruppo, gli host e le credenziali per il tuo ambiente**

Questa sezione descrive la configurazione di inventario, gruppi, host e credenziali di accesso in AWX/Ansible Tower che preparano l'ambiente per l'utilizzo delle soluzioni automatizzate di NetApp.

- 1. Configurare l'inventario.
	- a. Accedere a Resources  $\rightarrow$  Inventories  $\rightarrow$  Add e fare clic su Add Inventory (Aggiungi inventario).
	- b. Fornire il nome e i dettagli dell'organizzazione, quindi fare clic su Save (Salva).
	- c. Nella pagina Inventories (inventari), fare clic sull'inventario creato.
	- d. Accedere al sottomenu Groups (gruppi) e fare clic su Add (Aggiungi).
	- e. Fornire il nome oracle per il primo gruppo e fare clic su Save (Salva).
	- f. Ripetere la procedura per un secondo gruppo denominato dr\_oracle.
	- g. Selezionare il gruppo oracle creato, accedere al sottomenu hosts e fare clic su Add New host (Aggiungi nuovo host).
	- h. Fornire l'indirizzo IP dell'IP di gestione dell'host Oracle di origine e fare clic su Save (Salva).
	- i. Questo processo deve essere ripetuto per il gruppo dr\_oracle e deve essere aggiunto l'IP/nome host di gestione dell'host DR/destinazione Oracle.

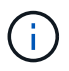

Di seguito sono riportate le istruzioni per la creazione dei tipi di credenziale e delle credenziali on-premise con ONTAP o CVO su AWS.

#### **On-Prem**

- 1. Configurare le credenziali.
- 2. Creare tipi di credenziale. Per le soluzioni che utilizzano ONTAP, è necessario configurare il tipo di credenziale in modo che corrisponda alle voci di nome utente e password.
	- a. Accedere a Administration  $\rightarrow$  Credential Types (Amministrazione tipi di credenziali) e fare clic su Add (Aggiungi).
	- b. Fornire il nome e la descrizione.
	- c. Incollare il seguente contenuto in Input Configuration (Configurazione input):

```
fields:
  - id: dst_cluster_username
     type: string
      label: Destination Cluster Username
  - id: dst cluster password
     type: string
      label: Destination Cluster Password
      secret: true
  - id: src_cluster_username
     type: string
      label: Source Cluster Username
  - id: src_cluster_password
      type: string
      label: Source Cluster Password
      secret: true
```
d. Incollare il seguente contenuto in Injector Configuration (Configurazione iniettore), quindi fare clic su Save (Salva):

```
extra vars:
 dst cluster username: '{{ dst cluster username }}'
 dst cluster password: '{{ dst cluster password }}'
  src_cluster_username: '{{ src_cluster_username }}'
  src_cluster_password: '{{ src_cluster_password }}'
```
- 3. Crea credenziale per ONTAP
	- a. Accedere a Resources → Credentials (risorse credenziali) e fare clic su Add (Aggiungi).
	- b. Immettere il nome e i dettagli dell'organizzazione per le credenziali ONTAP
	- c. Selezionare il tipo di credenziale creato nel passaggio precedente.
	- d. In Dettagli tipo, immettere il nome utente e la password per i cluster di origine e di destinazione.
	- e. Fare clic su Salva
- 4. Crea credenziale per Oracle
- a. Accedere a Resources  $\rightarrow$  Credentials (risorse credenziali) e fare clic su Add (Aggiungi).
- b. Immettere il nome e i dettagli dell'organizzazione per Oracle
- c. Selezionare il tipo di credenziale Machine.
- d. In Dettagli tipo, immettere il nome utente e la password per gli host Oracle.
- e. Selezionare il metodo corretto di escalation dei privilegi e immettere il nome utente e la password.
- f. Fare clic su Salva
- g. Ripetere la procedura se necessario per una credenziale diversa per l'host dr\_oracle.

#### **CVO**

- 1. Configurare le credenziali.
- 2. Creare tipi di credenziale. Per le soluzioni che coinvolgono ONTAP, devi configurare il tipo di credenziale in modo che corrisponda alle voci di nome utente e password, aggiungeremo anche le voci per Cloud Central e AWS.
	- a. Accedere a Administration → Credential Types (Amministrazione tipi di credenziali) e fare clic su Add (Aggiungi).
	- b. Fornire il nome e la descrizione.
	- c. Incollare il seguente contenuto in Input Configuration (Configurazione input):

```
fields:
  - id: dst cluster username
     type: string
      label: CVO Username
  - id: dst cluster password
     type: string
     label: CVO Password
      secret: true
  - id: cvo svm password
     type: string
      label: CVO SVM Password
      secret: true
  - id: src_cluster_username
     type: string
      label: Source Cluster Username
  - id: src_cluster_password
     type: string
      label: Source Cluster Password
      secret: true
  - id: regular id
      type: string
      label: Cloud Central ID
      secret: true
    - id: email_id
      type: string
      label: Cloud Manager Email
      secret: true
  - id: cm password
      type: string
      label: Cloud Manager Password
      secret: true
  - id: access key
      type: string
      label: AWS Access Key
      secret: true
  - id: secret key
      type: string
      label: AWS Secret Key
      secret: true
    - id: token
      type: string
      label: Cloud Central Refresh Token
      secret: true
```
d. Incollare il seguente contenuto in Injector Configuration (Configurazione iniettore) e fare clic su

```
Save (Salva):
```

```
extra vars:
 dst_cluster_username: '{{ dst_cluster_username }}'
 dst cluster password: '{{ dst cluster password }}'
 cvo_svm_password: '{{ cvo_svm_password }}'
 src_cluster_username: '{{ src_cluster_username }}'
 src_cluster_password: '{{ src_cluster_password }}'
   regular_id: '{{ regular_id }}'
 email id: '{{ email id }}'
 cm password: '{{ cm password }}'
 access_key: '{{ access_key }}'
 secret key: '{{ secret key }}'
   token: '{{ token }}'
```
- 3. Crea credenziale per ONTAP/CVO/AWS
	- a. Accedere a Resources  $\rightarrow$  Credentials (risorse credenziali) e fare clic su Add (Aggiungi).
	- b. Immettere il nome e i dettagli dell'organizzazione per le credenziali ONTAP
	- c. Selezionare il tipo di credenziale creato nel passaggio precedente.
	- d. In Dettagli tipo, immettere il nome utente e la password per i cluster di origine e CVO, Cloud Central/Manager, AWS Access/Secret Key e Cloud Central Refresh Token.
	- e. Fare clic su Salva
- 4. Crea credenziale per Oracle (origine)
	- a. Accedere a Resources  $\rightarrow$  Credentials (risorse credenziali) e fare clic su Add (Aggiungi).
	- b. Immettere il nome e i dettagli dell'organizzazione per l'host Oracle
	- c. Selezionare il tipo di credenziale Machine.
	- d. In Dettagli tipo, immettere il nome utente e la password per gli host Oracle.
	- e. Selezionare il metodo corretto di escalation dei privilegi e immettere il nome utente e la password.
	- f. Fare clic su Salva
- 5. Crea credenziale per destinazione Oracle
	- a. Accedere a Resources  $\rightarrow$  Credentials (risorse credenziali) e fare clic su Add (Aggiungi).
	- b. Inserire il nome e i dettagli dell'organizzazione dell'host Oracle DR
	- c. Selezionare il tipo di credenziale Machine.
	- d. In Dettagli tipo, immettere il nome utente (ec2-user o se è stato modificato dall'impostazione predefinita) e la chiave privata SSH
	- e. Selezionare il metodo corretto di escalation dei privilegi (sudo) e immettere il nome utente e la password, se necessario.
	- f. Fare clic su Salva

#### **Creare un progetto**

- 1. Accedere a risorse  $\rightarrow$  progetti e fare clic su Aggiungi.
	- a. Inserire il nome e i dettagli dell'organizzazione.
	- b. Selezionare Git nel campo Source Control Credential Type (tipo credenziale controllo origine).
	- c. invio <[https://github.com/NetApp-Automation/na\\_oracle19c\\_data\\_protection.git>](https://github.com/NetApp-Automation/na_oracle19c_data_protection.git>) Come URL del controllo di origine.
	- d. Fare clic su Salva.
	- e. Potrebbe essere necessario sincronizzare il progetto occasionalmente quando il codice sorgente cambia.

#### **Configurare le variabili globali**

Le variabili definite in questa sezione si applicano a tutti gli host Oracle, ai database e al cluster ONTAP.

1. Inserire i parametri specifici dell'ambiente nel seguente formato vars o variabili globali incorporate.

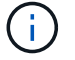

Gli elementi in blu devono essere modificati in base all'ambiente in uso.

#### **On-Prem**

```
# Oracle Data Protection global user configuration variables
# Ontap env specific config variables
hosts group: "ontap"
ca signed certs: "false"
# Inter-cluster LIF details
src_nodes:
 - "AFF-01"
  - "AFF-02"
dst nodes:
   - "DR-AFF-01"
  - "DR-AFF-02"
create_source_intercluster_lifs: "yes"
source_intercluster_network_port_details:
  using dedicated ports: "yes"
  using ifgrp: "yes"
  using vlans: "yes"
  failover for shared individual ports: "yes"
  ifgrp name: "a0a"
    vlan_id: "10"
    ports:
   - "e0b"
    - "e0q"
    broadcast_domain: "NFS"
    ipspace: "Default"
  failover group_name: "iclifs"
source intercluster lif details:
  - name: "icl 1"
      address: "10.0.0.1"
      netmask: "255.255.255.0"
    home port: "a0a-10"
      node: "AFF-01"
  - name: "icl 2"
      address: "10.0.0.2"
      netmask: "255.255.255.0"
    home port: "a0a-10"
      node: "AFF-02"
create destination intercluster lifs: "yes"
```

```
destination_intercluster_network_port_details:
  using dedicated ports: "yes"
  using ifgrp: "yes"
  using vlans: "yes"
  failover for shared individual ports: "yes"
    ifgrp_name: "a0a"
    vlan_id: "10"
    ports:
    - "e0b"
    - "e0q"
    broadcast_domain: "NFS"
    ipspace: "Default"
  failover group name: "iclifs"
destination intercluster lif details:
  - name: "icl 1"
      address: "10.0.0.3"
      netmask: "255.255.255.0"
   home port: "a0a-10"
     node: "DR-AFF-01"
  - name: "icl 2"
      address: "10.0.0.4"
      netmask: "255.255.255.0"
    home port: "a0a-10"
      node: "DR-AFF-02"
# Variables for SnapMirror Peering
passphrase: "your-passphrase"
# Source & Destination List
dst cluster name: "dst-cluster-name"
dst cluster ip: "dst-cluster-ip"
dst_vserver: "dst-vserver"
dst nfs lif: "dst-nfs-lif"
src_cluster_name: "src-cluster-name"
src_cluster_ip: "src-cluster-ip"
src_vserver: "src-vserver"
# Variable for Oracle Volumes and SnapMirror Details
cg_snapshot_name_prefix: "oracle"
src_orabinary_vols:
   - "binary_vol"
src_db_vols:
   - "db_vol"
src archivelog vols:
    - "log_vol"
```

```
snapmirror_policy: "async_policy_oracle"
# Export Policy Details
export policy details:
  name: "nfs_export_policy"
 client match: "0.0.0.0/0"
   ro_rule: "sys"
    rw_rule: "sys"
# Linux env specific config variables
mount points:
 - "/u01"
 - "/u02"
 - "/u03"
hugepages nr: "1234"
redhat sub username: "xxx"
redhat_sub_password: "xxx"
# DB env specific install and config variables
recovery_type: "scn"
control_files:
   - "/u02/oradata/CDB2/control01.ctl"
    - "/u03/orareco/CDB2/control02.ctl"
```
#### **CVO**

```
###########################################
### Ontap env specific config variables ###
###########################################
#Inventory group name
#Default inventory group name - "ontap"
#Change only if you are changing the group name either in
inventory/hosts file or in inventory groups in case of AWX/Tower
hosts group: "ontap"
#CA signed certificates (ONLY CHANGE to "true" IF YOU ARE USING CA
SIGNED CERTIFICATES)
ca signed certs: "false"
#Names of the Nodes in the Source ONTAP Cluster
src_nodes:
 - "AFF-01"
 - "AFF-02"
#Names of the Nodes in the Destination CVO Cluster
```

```
dst nodes:
  - "DR-AFF-01"
  - "DR-AFF-02"
#Define whether or not to create intercluster lifs on source cluster
(ONLY CHANGE to "No" IF YOU HAVE ALREADY CREATED THE INTERCLUSTER LIFS)
create source intercluster lifs: "yes"
source_intercluster_network_port_details:
 using dedicated ports: "yes"
 using ifgrp: "yes"
  using vlans: "yes"
  failover for shared individual ports: "yes"
  ifgrp name: "a0a"
   vlan_id: "10"
    ports:
   - "e0b"
    - "e0q"
    broadcast_domain: "NFS"
    ipspace: "Default"
  failover group name: "iclifs"
source intercluster lif details:
  - name: "icl 1"
     address: "10.0.0.1"
     netmask: "255.255.255.0"
   home port: "a0a-10"
     node: "AFF-01"
  - name: "icl 2"
      address: "10.0.0.2"
      netmask: "255.255.255.0"
    home port: "a0a-10"
      node: "AFF-02"
###########################################
### CVO Deployment Variables ###
###########################################
####### Access Keys Variables ######
# Region where your CVO will be deployed.
region_deploy: "us-east-1"
########### CVO and Connector Vars ########
# AWS Managed Policy required to give permission for IAM role creation.
```

```
aws_policy: "arn:aws:iam::1234567:policy/OCCM"
# Specify your aws role name, a new role is created if one already does
not exist.
aws role name: "arn:aws:iam::1234567:policy/OCCM"
# Name your connector.
connector name: "awx connector"
# Name of the key pair generated in AWS.
key pair: "key pair"
# Name of the Subnet that has the range of IP addresses in your VPC.
subnet: "subnet-12345"
# ID of your AWS secuirty group that allows access to on-prem
resources.
security group: "sg-123123123"
# You Cloud Manager Account ID.
account: "account-A23123A"
# Name of the your CVO instance
cvo_name: "test_cvo"
# ID of the VPC in AWS.
vpc: "vpc-123123123"
#######################################################################
############################
# Variables for - Add on-prem ONTAP to Connector in Cloud Manager
#######################################################################
############################
# For Federated users, Client ID from API Authentication Section of
Cloud Central to generate access token.
sso_id: "123123123123123123123"
# For regular access with username and password, please specify "pass"
as the connector access. For SSO users, use "refresh token" as the
variable.
connector access: "pass"
#######################################################################
#############################
# Variables for SnapMirror Peering
#######################################################################
```
############################# passphrase: "your-passphrase" ####################################################################### ############################## # Source & Destination List ####################################################################### ############################## #Please Enter Destination Cluster Name dst cluster name: "dst-cluster-name" #Please Enter Destination Cluster (Once CVO is Created Add this Variable to all templates) dst cluster ip: "dst-cluster-ip" #Please Enter Destination SVM to create mirror relationship dst vserver: "dst-vserver" #Please Enter NFS Lif for dst vserver (Once CVO is Created Add this Variable to all templates) dst nfs lif: "dst-nfs-lif" #Please Enter Source Cluster Name src\_cluster\_name: "src-cluster-name" #Please Enter Source Cluster src\_cluster\_ip: "src-cluster-ip" #Please Enter Source SVM src\_vserver: "src-vserver" ####################################################################### ############################## # Variable for Oracle Volumes and SnapMirror Details ####################################################################### ############################## #Please Enter Source Snapshot Prefix Name cq snapshot name prefix: "oracle" #Please Enter Source Oracle Binary Volume(s) src\_orabinary\_vols:

```
- "binary vol"
#Please Enter Source Database Volume(s)
src_db_vols:
   - "db_vol"
#Please Enter Source Archive Volume(s)
```

```
src_archivelog_vols:
    - "log_vol"
#Please Enter Destination Snapmirror Policy
snapmirror policy: "async policy oracle"
#######################################################################
##############################
# Export Policy Details
#######################################################################
##############################
#Enter the destination export policy details (Once CVO is Created Add
this Variable to all templates)
export policy details:
 name: "nfs_export_policy"
 client match: "0.0.0.0/0"
   ro_rule: "sys"
   rw_rule: "sys"
#######################################################################
##############################
### Linux env specific config variables ###
#######################################################################
##############################
#NFS Mount points for Oracle DB volumes
mount_points:
 - "/u01"
 - "/u02"
 - "/u03"
# Up to 75% of node memory size divided by 2mb. Consider how many
databases to be hosted on the node and how much ram to be allocated to
each DB.
# Leave it blank if hugepage is not configured on the host.
hugepages nr: "1234"
# RedHat subscription username and password
redhat sub username: "xxx"
redhat sub password: "xxx"
####################################################
### DB env specific install and config variables ###
####################################################
#Recovery Type (leave as scn)
recovery_type: "scn"
```

```
#Oracle Control Files
```
control\_files:

- "/u02/oradata/CDB2/control01.ctl"
- "/u03/orareco/CDB2/control02.ctl"

#### **Playbook per l'automazione**

È necessario eseguire quattro playbook separati.

- 1. Playbook per la configurazione del tuo ambiente, on-premise o CVO.
- 2. Playbook per la replica di file binari e database Oracle in base a una pianificazione
- 3. Playbook per la replica dei registri Oracle in base a una pianificazione
- 4. Playbook per il ripristino del database su un host di destinazione

#### **Setup ONTAP/CVO**

Configurazione ONTAP e CVO

#### **Configurare e avviare il modello di lavoro.**

- 1. Creare il modello di lavoro.
	- a. Accedere a risorse  $\rightarrow$  modelli  $\rightarrow$  Aggiungi e fare clic su Aggiungi modello di processo.
	- b. Immettere il nome ONTAP/CVO Setup
	- c. Selezionare il tipo di lavoro; Esegui consente di configurare il sistema in base a una guida.
	- d. Seleziona l'inventario, il progetto, il playbook e le credenziali corrispondenti per il playbook.
	- e. Selezionare il playbook ontap setup.yml per un ambiente on-Prem oppure selezionare cvo\_setup.yml per la replica su un'istanza CVO.
	- f. Incollare le variabili globali copiate dal passaggio 4 nel campo Template Variables (variabili modello) nella scheda YAML.
	- g. Fare clic su Salva.
- 2. Avviare il modello di lavoro.
	- a. Accedere a risorse  $\rightarrow$  modelli.
	- b. Fare clic sul modello desiderato, quindi fare clic su Launch (Avvia).

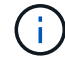

Utilizzeremo questo modello e lo copieremo per gli altri playbook.

#### **Replica per volumi binari e database**

Pianificazione del manuale di replica binario e database

#### **Configurare e avviare il modello di lavoro.**

- 1. Copiare il modello di lavoro creato in precedenza.
	- a. Accedere a risorse → modelli.
	- b. Individuare il modello di installazione di ONTAP/CVO e fare clic con il pulsante destro del mouse su Copy Template (Copia modello)
	- c. Fare clic su Edit Template (Modifica modello) nel modello copiato e modificare il nome in Binary and Database Replication Playbook (Playbook di replica binario e database).
	- d. Mantenere lo stesso inventario, progetto e credenziali per il modello.
	- e. Selezionare ora\_Replication\_cg.yml come manuale da eseguire.
	- f. Le variabili rimarranno le stesse, ma l'IP del cluster CVO dovrà essere impostato nella variabile dst cluster ip.
	- g. Fare clic su Salva.
- 2. Pianificare il modello di lavoro.
	- a. Accedere a risorse  $\rightarrow$  modelli.
	- b. Fare clic sul modello Playbook di replica binario e database, quindi fare clic su Pianificazioni nella parte superiore del set di opzioni.
	- c. Fare clic su Add (Aggiungi), add Name Schedule (Aggiungi pianificazione nome) per la replica binaria e del database, scegliere la data/ora di inizio all'inizio dell'ora, scegliere il fuso orario

locale e la frequenza di esecuzione. La frequenza di esecuzione sarà spesso la replica di SnapMirror verrà aggiornata.

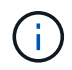

Verrà creata una pianificazione separata per la replica del volume Log, in modo che possa essere replicata con cadenza più frequente.

#### **Replica per i volumi di log**

Pianificazione del Playbook di replica del registro

#### **Configurare e avviare il modello di lavoro.**

- 1. Copiare il modello di lavoro creato in precedenza.
	- a. Accedere a risorse → modelli.
	- b. Individuare il modello di installazione di ONTAP/CVO e fare clic con il pulsante destro del mouse su Copy Template (Copia modello)
	- c. Fare clic su Edit Template (Modifica modello) sul modello copiato e modificare il nome in Log Replication Playbook (Playbook replica registro).
	- d. Mantenere lo stesso inventario, progetto e credenziali per il modello.
	- e. Selezionare ora Replication logs.yml come manuale da eseguire.
	- f. Le variabili rimarranno le stesse, ma l'IP del cluster CVO dovrà essere impostato nella variabile dst cluster ip.
	- g. Fare clic su Salva.
- 2. Pianificare il modello di lavoro.
	- a. Accedere a risorse  $\rightarrow$  modelli.
	- b. Fare clic sul modello Log Replication Playbook, quindi fare clic su Schedules (Pianificazioni) nella parte superiore del set di opzioni.
	- c. Fare clic su Add (Aggiungi), Add Name Schedule (Aggiungi pianificazione nome) per Log Replication (replica registro), scegliere Start date/time (Data/ora di inizio) all'inizio dell'ora, scegliere il fuso orario locale e la frequenza di esecuzione. La frequenza di esecuzione sarà spesso la replica di SnapMirror verrà aggiornata.

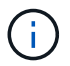

Si consiglia di impostare la pianificazione del registro per l'aggiornamento ogni ora, in modo da garantire il ripristino dell'ultimo aggiornamento orario.

#### **Ripristinare e ripristinare il database**

Pianificazione del Playbook di replica del registro

#### **Configurare e avviare il modello di lavoro.**

- 1. Copiare il modello di lavoro creato in precedenza.
	- a. Accedere a risorse  $\rightarrow$  modelli.
	- b. Individuare il modello di installazione di ONTAP/CVO e fare clic con il pulsante destro del mouse su Copy Template (Copia modello)
	- c. Fare clic su Edit Template (Modifica modello) sul modello copiato e modificare il nome in Restore and Recovery Playbook (Guida per il ripristino e il ripristino).
- d. Mantenere lo stesso inventario, progetto e credenziali per il modello.
- e. Selezionare ora recovery.yml come manuale da eseguire.
- f. Le variabili rimarranno le stesse, ma l'IP del cluster CVO dovrà essere impostato nella variabile dst cluster ip.
- g. Fare clic su Salva.

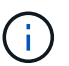

Questo manuale non verrà eseguito fino a quando non si sarà pronti a ripristinare il database nel sito remoto.

#### **Ripristino del database Oracle**

- 1. Produzione on-premise i volumi di dati dei database Oracle sono protetti tramite la replica di NetApp SnapMirror su un cluster ONTAP ridondante nel data center secondario o su Cloud Volume ONTAP nel cloud pubblico. In un ambiente di disaster recovery completamente configurato, le istanze di calcolo del recovery nel data center secondario o nel cloud pubblico sono in standby e pronte per il ripristino del database di produzione in caso di disastro. Le istanze di calcolo in standby vengono mantenute in sincronia con le istanze on-premise eseguendo aggiornamenti di paraellel sulla patch del kernel del sistema operativo o aggiornando in un passo di blocco.
- 2. In questa soluzione dimostrata, il volume binario Oracle viene replicato sulla destinazione e montato sull'istanza di destinazione per richiamare lo stack software Oracle. Questo approccio per il ripristino di Oracle ha un vantaggio rispetto a una nuova installazione di Oracle all'ultimo momento in cui si è verificato un disastro. Garantisce che l'installazione di Oracle sia completamente sincronizzata con l'installazione del software di produzione on-premise, con i livelli di patch e così via Tuttavia, questo potrebbe avere o meno ulteriori implicazioni di licenza software per il volume binario Oracle replicato nel sito di recovery, a seconda di come è strutturato il licensing software con Oracle. Si consiglia all'utente di verificare con il proprio personale addetto alle licenze software per valutare il potenziale requisito di licenza Oracle prima di decidere di utilizzare lo stesso approccio.
- 3. L'host Oracle di standby nella destinazione viene configurato con le configurazioni dei prerequisiti Oracle.
- 4. Gli SnapMirror sono rotti e i volumi sono resi scrivibili e montati sull'host Oracle di standby.
- 5. Il modulo di ripristino Oracle esegue le seguenti attività per il ripristino e l'avvio di Oracle nel sito di ripristino dopo che tutti i volumi DB sono stati montati nell'istanza di calcolo in standby.
	- a. Sincronizza il file di controllo: Abbiamo implementato file di controllo Oracle duplicati su diversi volumi di database per proteggere file di controllo critici del database. Uno si trova sul volume di dati e l'altro sul volume di log. Poiché i volumi di dati e log vengono replicati con frequenza diversa, al momento del ripristino non saranno sincronizzati.
	- b. Relink Oracle binary: Poiché il binario Oracle viene trasferito in un nuovo host, è necessario un relink.
	- c. Ripristino del database Oracle: Il meccanismo di recovery recupera l'ultimo numero di modifica del sistema nell'ultimo log archiviato disponibile nel volume di log Oracle dal file di controllo e ripristina il database Oracle per recuperare tutte le transazioni aziendali che sono state replicate nel sito di DR al momento dell'errore. Il database viene quindi avviato in una nuova incarnazione per portare avanti le connessioni utente e le transazioni di business nel sito di recovery.

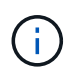

Prima di eseguire il playbook di ripristino, assicurarsi di disporre di quanto segue: Assicurarsi che venga copiato su /etc/oratab e /etc/orainst.loc dall'host Oracle di origine all'host di destinazione

#### **Informazioni sul copyright**

Copyright © 2024 NetApp, Inc. Tutti i diritti riservati. Stampato negli Stati Uniti d'America. Nessuna porzione di questo documento soggetta a copyright può essere riprodotta in qualsiasi formato o mezzo (grafico, elettronico o meccanico, inclusi fotocopie, registrazione, nastri o storage in un sistema elettronico) senza previo consenso scritto da parte del detentore del copyright.

Il software derivato dal materiale sottoposto a copyright di NetApp è soggetto alla seguente licenza e dichiarazione di non responsabilità:

IL PRESENTE SOFTWARE VIENE FORNITO DA NETAPP "COSÌ COM'È" E SENZA QUALSIVOGLIA TIPO DI GARANZIA IMPLICITA O ESPRESSA FRA CUI, A TITOLO ESEMPLIFICATIVO E NON ESAUSTIVO, GARANZIE IMPLICITE DI COMMERCIABILITÀ E IDONEITÀ PER UNO SCOPO SPECIFICO, CHE VENGONO DECLINATE DAL PRESENTE DOCUMENTO. NETAPP NON VERRÀ CONSIDERATA RESPONSABILE IN ALCUN CASO PER QUALSIVOGLIA DANNO DIRETTO, INDIRETTO, ACCIDENTALE, SPECIALE, ESEMPLARE E CONSEQUENZIALE (COMPRESI, A TITOLO ESEMPLIFICATIVO E NON ESAUSTIVO, PROCUREMENT O SOSTITUZIONE DI MERCI O SERVIZI, IMPOSSIBILITÀ DI UTILIZZO O PERDITA DI DATI O PROFITTI OPPURE INTERRUZIONE DELL'ATTIVITÀ AZIENDALE) CAUSATO IN QUALSIVOGLIA MODO O IN RELAZIONE A QUALUNQUE TEORIA DI RESPONSABILITÀ, SIA ESSA CONTRATTUALE, RIGOROSA O DOVUTA A INSOLVENZA (COMPRESA LA NEGLIGENZA O ALTRO) INSORTA IN QUALSIASI MODO ATTRAVERSO L'UTILIZZO DEL PRESENTE SOFTWARE ANCHE IN PRESENZA DI UN PREAVVISO CIRCA L'EVENTUALITÀ DI QUESTO TIPO DI DANNI.

NetApp si riserva il diritto di modificare in qualsiasi momento qualunque prodotto descritto nel presente documento senza fornire alcun preavviso. NetApp non si assume alcuna responsabilità circa l'utilizzo dei prodotti o materiali descritti nel presente documento, con l'eccezione di quanto concordato espressamente e per iscritto da NetApp. L'utilizzo o l'acquisto del presente prodotto non comporta il rilascio di una licenza nell'ambito di un qualche diritto di brevetto, marchio commerciale o altro diritto di proprietà intellettuale di NetApp.

Il prodotto descritto in questa guida può essere protetto da uno o più brevetti degli Stati Uniti, esteri o in attesa di approvazione.

LEGENDA PER I DIRITTI SOTTOPOSTI A LIMITAZIONE: l'utilizzo, la duplicazione o la divulgazione da parte degli enti governativi sono soggetti alle limitazioni indicate nel sottoparagrafo (b)(3) della clausola Rights in Technical Data and Computer Software del DFARS 252.227-7013 (FEB 2014) e FAR 52.227-19 (DIC 2007).

I dati contenuti nel presente documento riguardano un articolo commerciale (secondo la definizione data in FAR 2.101) e sono di proprietà di NetApp, Inc. Tutti i dati tecnici e il software NetApp forniti secondo i termini del presente Contratto sono articoli aventi natura commerciale, sviluppati con finanziamenti esclusivamente privati. Il governo statunitense ha una licenza irrevocabile limitata, non esclusiva, non trasferibile, non cedibile, mondiale, per l'utilizzo dei Dati esclusivamente in connessione con e a supporto di un contratto governativo statunitense in base al quale i Dati sono distribuiti. Con la sola esclusione di quanto indicato nel presente documento, i Dati non possono essere utilizzati, divulgati, riprodotti, modificati, visualizzati o mostrati senza la previa approvazione scritta di NetApp, Inc. I diritti di licenza del governo degli Stati Uniti per il Dipartimento della Difesa sono limitati ai diritti identificati nella clausola DFARS 252.227-7015(b) (FEB 2014).

#### **Informazioni sul marchio commerciale**

NETAPP, il logo NETAPP e i marchi elencati alla pagina<http://www.netapp.com/TM> sono marchi di NetApp, Inc. Gli altri nomi di aziende e prodotti potrebbero essere marchi dei rispettivi proprietari.